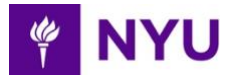

The Decision Support Tool available through the Benefits Resource Center can be used to help you identify the plan that best fits your needs. When you arrive at the medical enrollment screen, a window will open that will ask if you would like help choosing the plan that is right for you. Click "YES, HELP ME CHOOSE" to open the Decision Support Tool in a new window. In order to best utilize the tool, follow the steps below.

## **Decision Support Tool Steps:**

1) Select who you will be covering under your medical plan

2) Estimate your healthcare needs

a. Selecting "low", "moderate", "high" will provide estimates based on what's typical for someone like you. The estimated costs are for illustrative purposes, based on in-network covered health services; these estimates are not intended to imply what your actual costs will be.

b. You can also select "edit usage" to enter specific healthcare usage information including the following:

- i. Number of doctor visits
- ii. Number of brand prescriptions
- iii. Number of generic prescriptions
- iv. Number of emergency room visits
- v. Number of lab services
- vi. Number of advanced imaging tests
- vii. Whether or not you expect inpatient hospitalization
- viii. Whether or not you expect outpatient surgeries
- ix. Whether or not you expect to need maternity/pregnancy services
- 4) Choose cost vs. financial risk preference
- 5) Choose cost vs. provider access preference
- 6) The Decision Support Tool will rank your options according to the information you entered